## A Medicare Account Makes It Easier to Shop for Plans

If you create a Medicare account, you'll have access to personalized information and features when you shop for plans at Medicare.gov/plan-compare, like:

- Reviewing how your current plan will change next year.
- Comparing your current plan to other plans in your area.
- Saving a list of prescription drugs you're currently taking. You can update your list any time.
- Saving a list of your preferred pharmacies.
- Getting cost information that includes any help you get (like from a Medicare Savings Program).

## Ready to get started?

Visit **Medicare.gov** and select "Log in or create an account."

You'll need the following information (for yourself or the person you're helping):

- 1. Medicare Number This is on the front of your red, white, and blue Medicare card.
- 2. Personal information Like your name, date of birth and current address.
- 3. Part A or Part B coverage start date This is on the front of your red, white, and blue Medicare card.

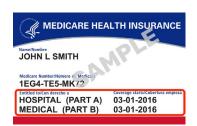

After you fill in this information and select "Next," you'll create your username and password. To help you remember your username and password, you can write them in the spaces below. Just remember to keep this sheet in a safe place to protect your privacy.

| My username: |  | My password: |
|--------------|--|--------------|
|--------------|--|--------------|

## Forgot your username or password?

If you already have an account, but forgot your username or password, visit **Medicare.gov/account/login** and select "Forgot username" or "Forgot password" to get your username or reset your password.

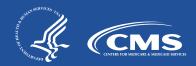